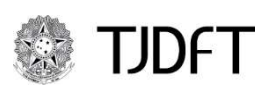

Poder Judiciário da União

TRIBUNAL DE JUSTIÇA DO DISTRITO FEDERAL E DOS TERRITÓRIOS

## CADASTRAMENTO SISTEMA PUSH no PJe

## Como me cadastrar no sistema PUSH PJe?

Acessar o sistema PJe na rotina menu, processo, outras ações, incluir push:

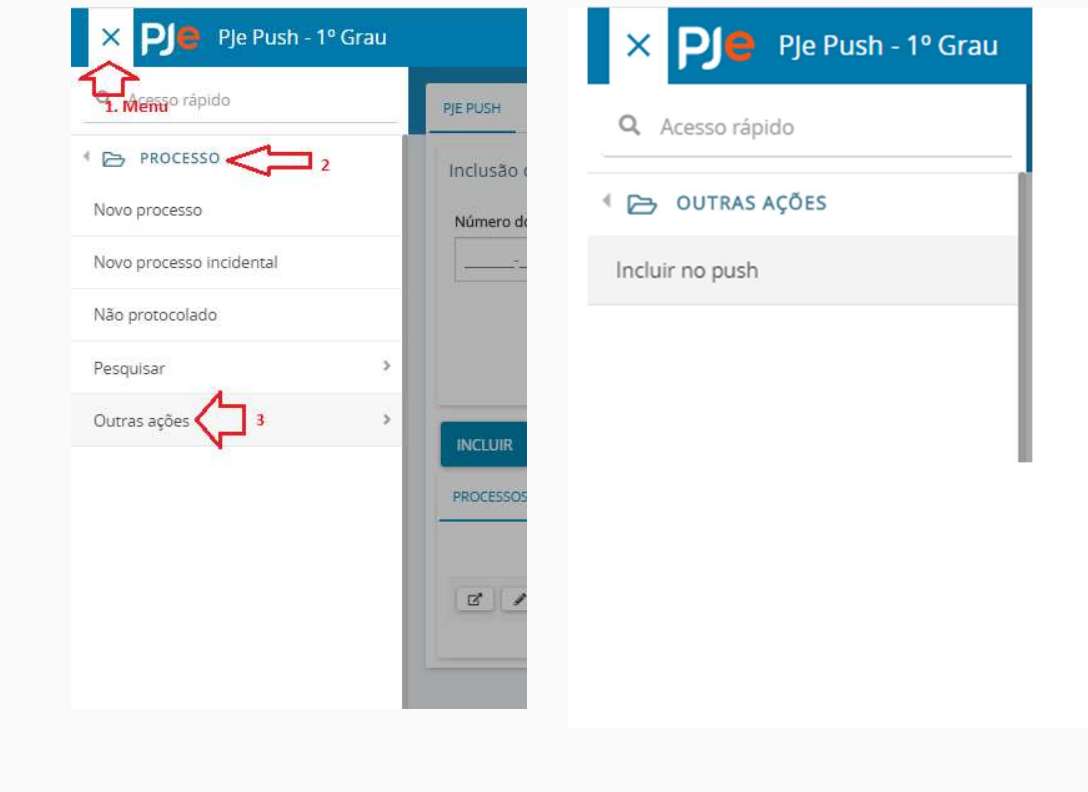

## Inserir o número do processo que deseja acompanhar e clicar em incluir.

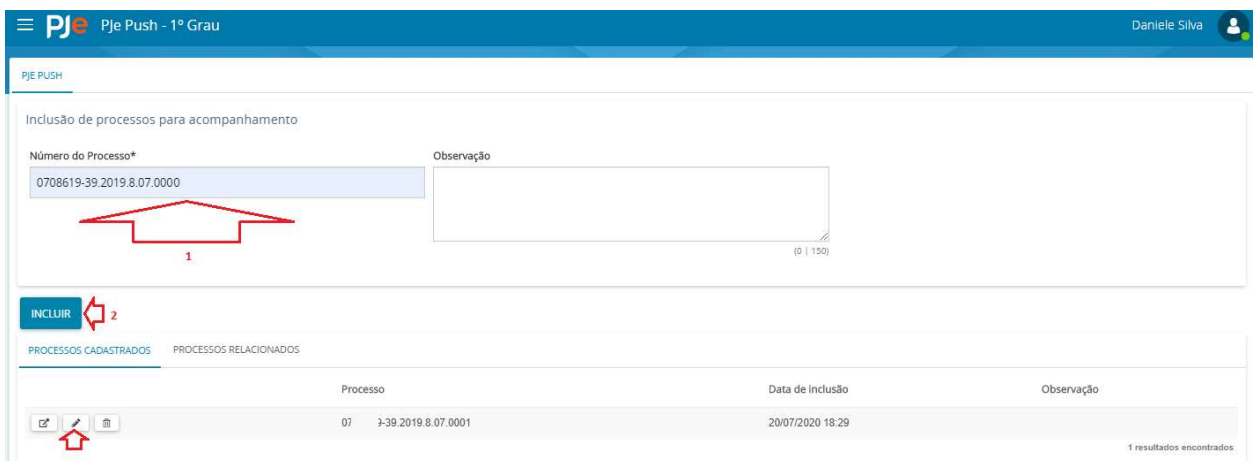

A partir dessa inclusão, todas as movimentações processuais serão enviadas para o e-mail do usuário (Juízo Deprecante) cadastrado no PJe.